#### Browsing Shared Photos on the IMC

Consolidate all your network shared photos into your IMC library

### **Sharing photo folders from networked computers**

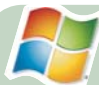

# **Sharing from Vista**

1. Click Start ▶ Control Panel ▶ Network and Internet  $\rightarrow$  Network and Sharing **Center** 

2. From the **Network Discovery** pull-down menu, select "Turn on network discovery" and then click Apply.

3.From the **File Sharing** pull-down menu, select "Turn on file sharing" and then click Apply.

4. Right-click on the photo folder you want to share, click "Share", click the arrow, and make sure it its shared with Everyone (read only).

**Sharing from XP**

1. Right-click on the photo folder you want to share, click "Sharing and Security".

2. Click the **Sharing** tab and select the option to "Share this folder" giving it whatever name you wish. If filesharing is not configured on your computer, click on the link for **Network Setup Wizard** and follow the instructions to activate filesharing.

3. Click "Permissions" and make sure it is shared with "Everyone" having read access.

If your computer is part of a Domain, it may be necessary to either enable the Guest account on the PC or enter your computer's Username and Password when setting up the share on the IMC.

## **Finding shared photos from the IMC**

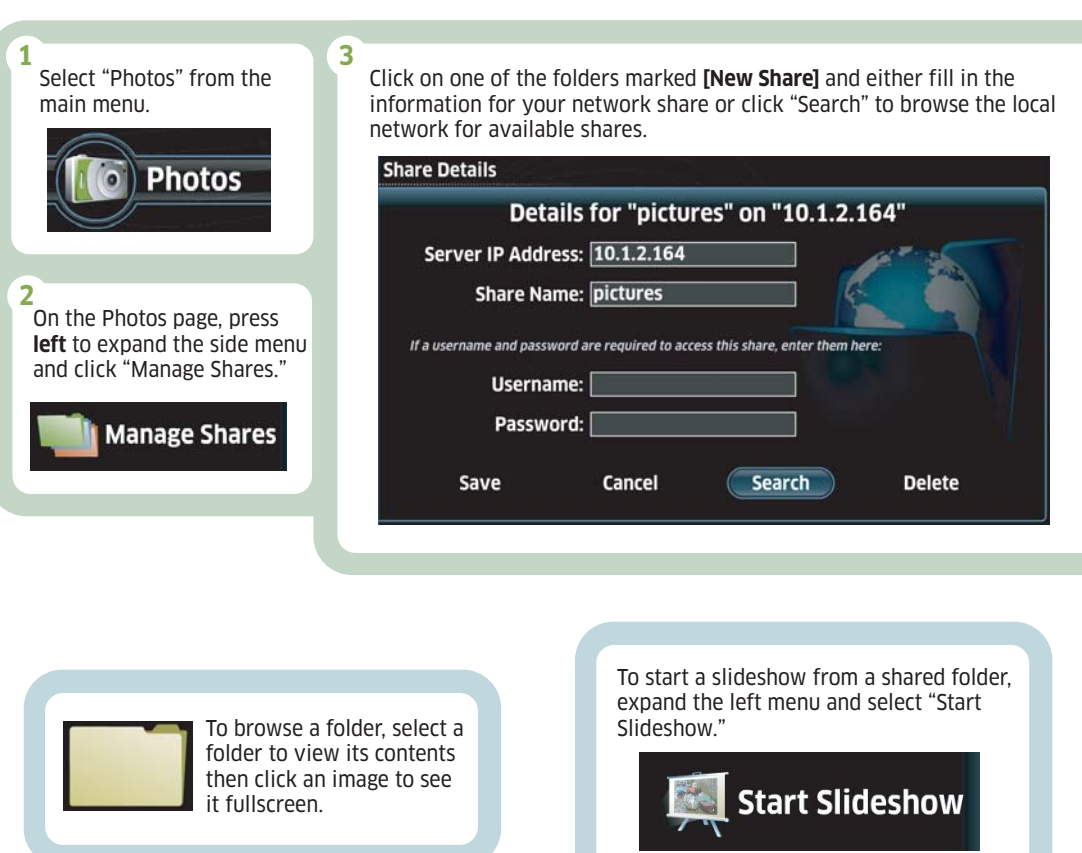

**Sharing from OSX**

1. Open **System Preferences** and under **Internet and Network**, click "Sharing" and click the "Options" button. Turn on SMB sharing.

2. Browse to the photo folder you want to share and "Get Info" (Command + I)

3. Check the box to "Share This older"

4. Expand the **Sharing** options at the bottom of this window to make sure that "Everyone" has read access.

### **Tips and Hints**

It can take 3-5 minutes for a new share to be added into navigation and indexed. If you add a new share and do not see photos after 5 minutes, please contact support.

The manage share page will show a green check mark next to shares that are online and available and a red "X' next to shares not available.

If you add multiple shares, all images are consolidated into a single virtual library, so the ReQuest server merges folders. This is only virtual and ReQuest does not change or modify the original images on shares

The first time thumbnails of photos are shown they need to be cached on the ReQuest server hard drive. This can take a few seconds per photo.

This caching requires at least 4 gigabytes of space on the internal drive. If this space is not available, you may wish to consult your dealer about upgrading to the use of NAS as your system's primary storage.